# 플레이스 정보 수집기는 이런분들에게 효과적일 수 있습니다!

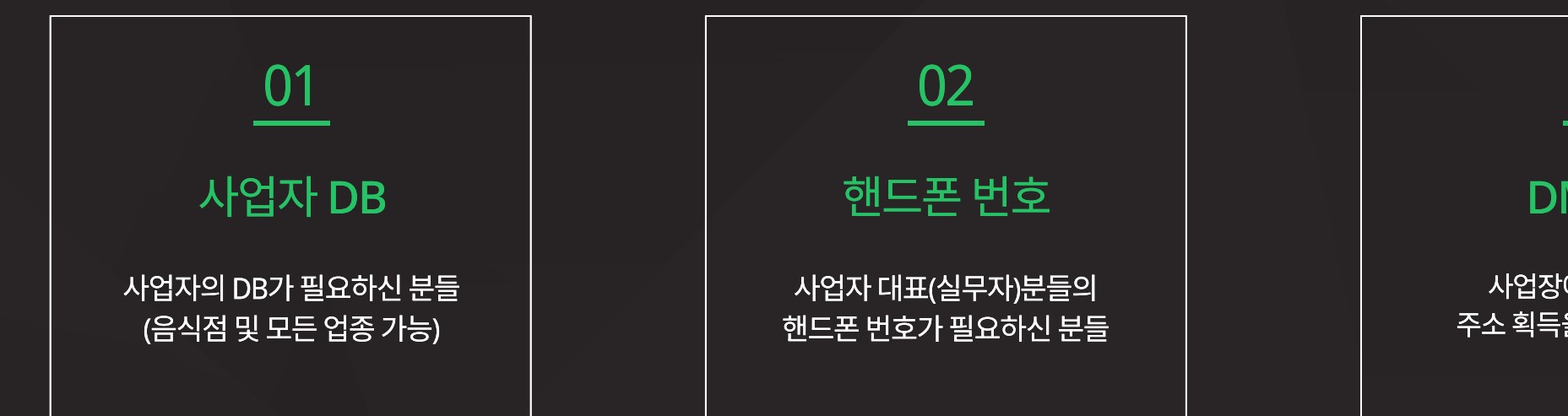

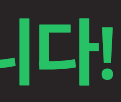

### 03

DM발송

사업장에 DM을 발송 주소 획득을 원하시는 분들

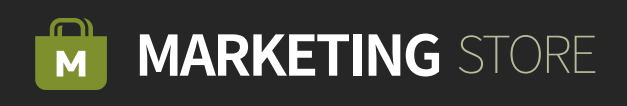

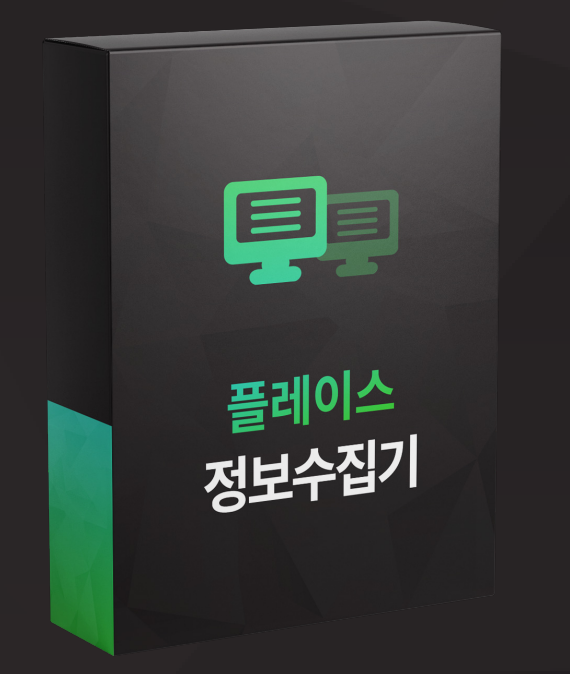

## 플레이스 정보 수집기

플레이스 정보 수집기는 플레이스에 등록된 전 업종의 정보 휴대폰 번호/전화번호/주소/업종 등 클릭 한 번으로 수집해 주는 강력한 DB 수집 솔루션입니다.

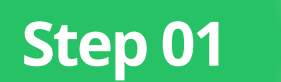

### Step 01 > DM 수집 유형 4개의 탭 중 하나를 선택합니다.

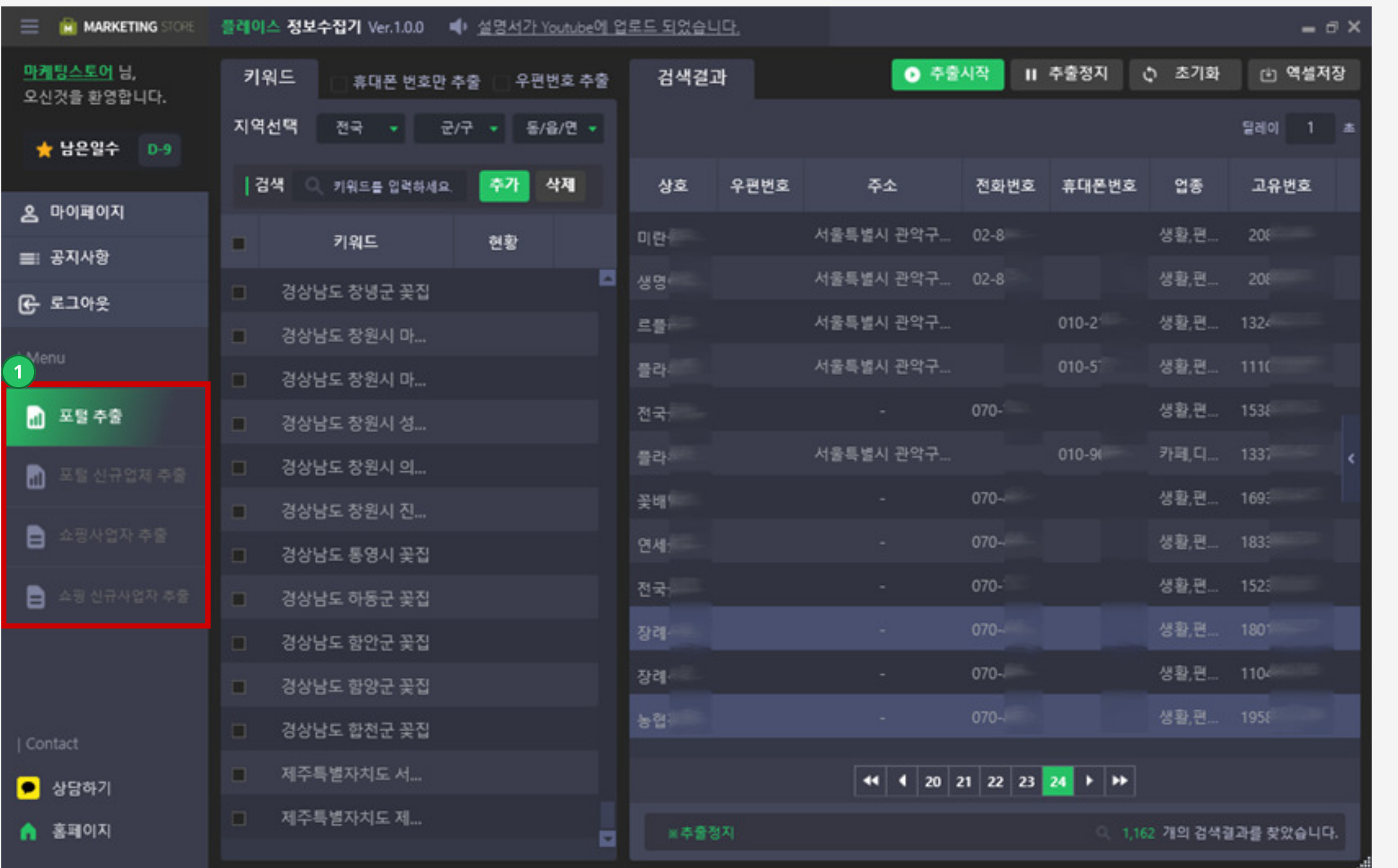

1 포털 추출 / 포털 신규업체 추출 쇼핑사업자 추출 / 쇼핑신규사업자 추출 총 4개의 탭 중 DB를 수집할 유형을 선택합니다

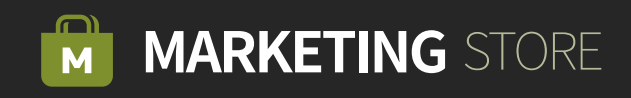

Step 02 > DM 수집을 원하는 4개의 키워드를 입력한 후 키워드 추가 버튼을 누릅니다.

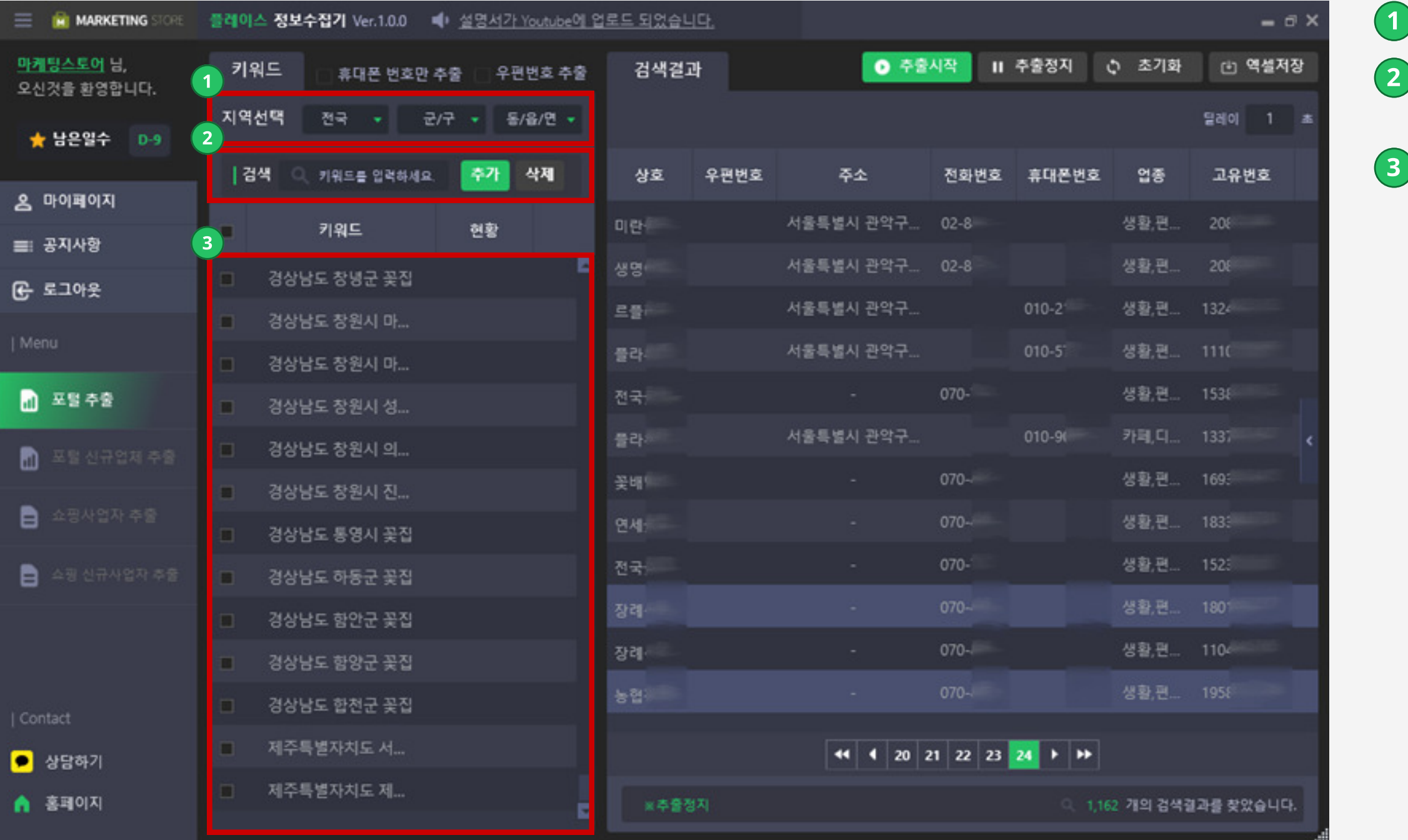

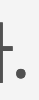

원하는 지역을 디테일 하게 선택합니다.

 DB수집에 필요한 키워드를 입력 후 키워드 추가 버튼을 이용하여 키워드를 추가할 수 있습니다.

키워드가 추가된 것을 확인할 수 있습니다.

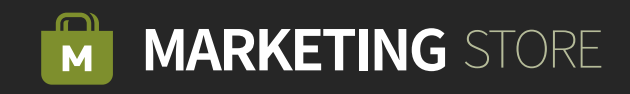

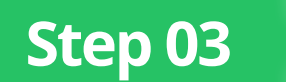

#### Step 03 2 원클릭 추출 시작 버튼으로 정보를 추출합니다.

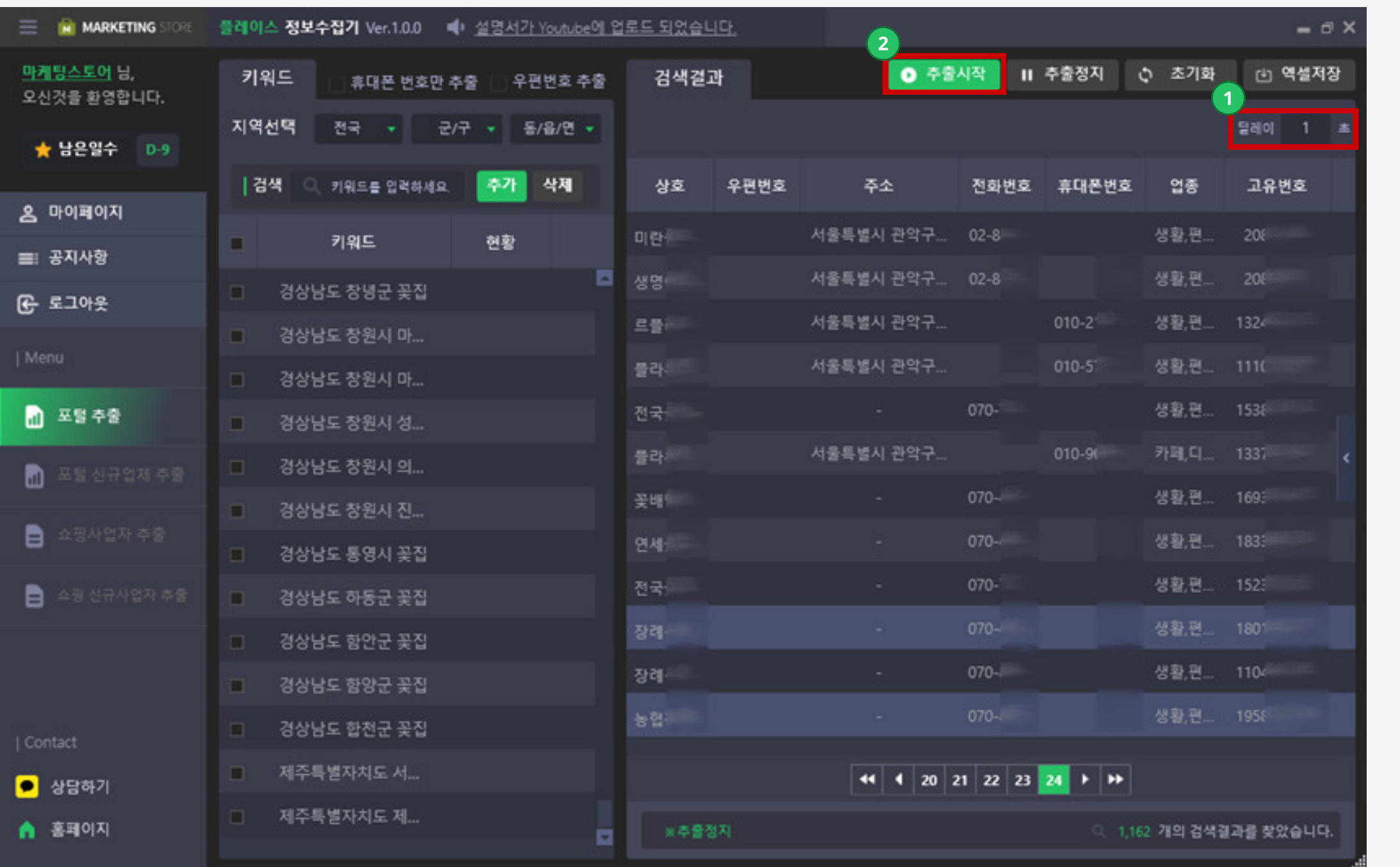

 $\bigcap$  딜레이 시간 $(\pm)$ 을 설정 합니다.

2 추출시작 버튼을 클릭하여 DB정보 추출을 시작합니다.

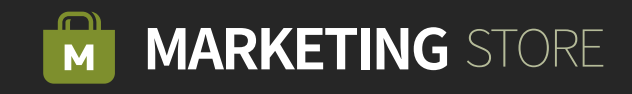

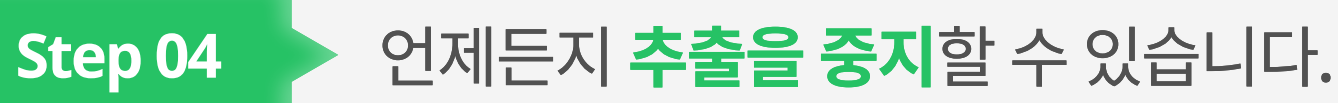

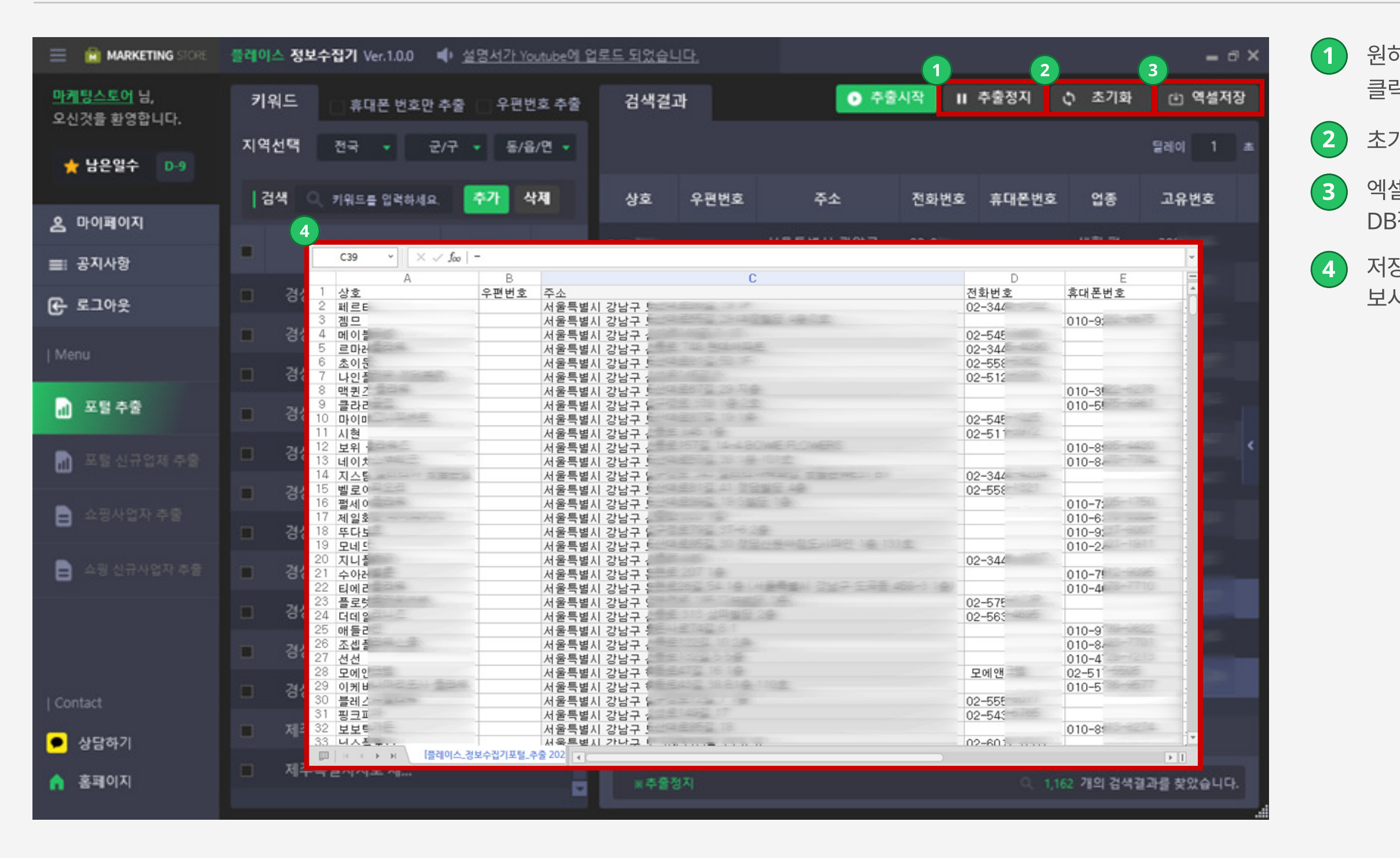

(1) 원하는 양의 DB정보가 수집되면 추출정지 버튼을 클릭하여 중지할 수 있습니다.

 $\overline{2}$  초기화 버튼으로 모든 작업을 초기화할 수 있습니다.

3 엑셀저장 버튼으로 PC바탕화면에 자동으로 추출된 DB정보를 저장할 수 있습니다.

4 저장된 엑셀파일을 확인하여 영업 및 마케팅에 활용해 보시기 바랍니다.

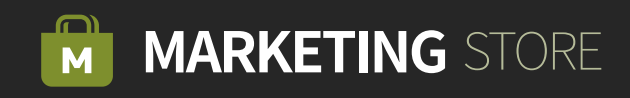